# **StrikePlagiarism.com**

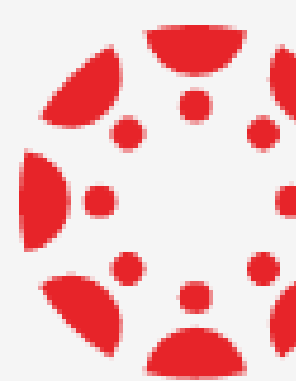

Ръководство за инсталация

# Интеграция с **SER CANVAS BY INSTRUCTURE**

# **Как се получава достъп?**

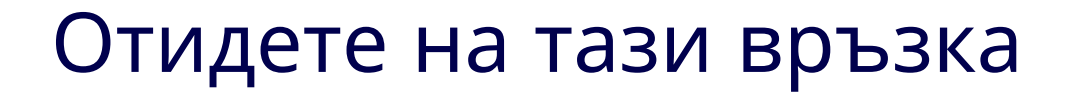

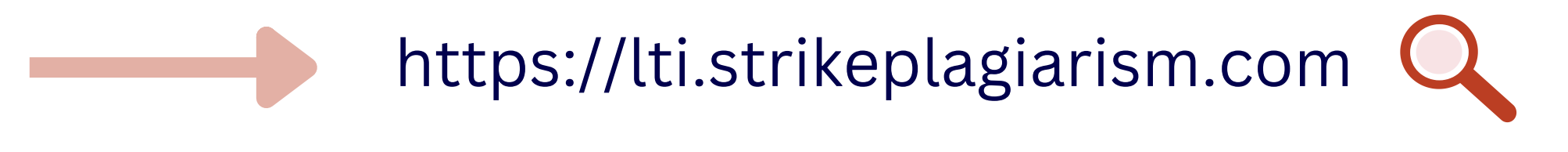

StrikePlagiarism.com Platform Manager's dashboard

# How do you access StrikePlagiarism LTI?

Select the LMS that you institution uses to integrate with StrikePlagiarism to see the relevant guidance.

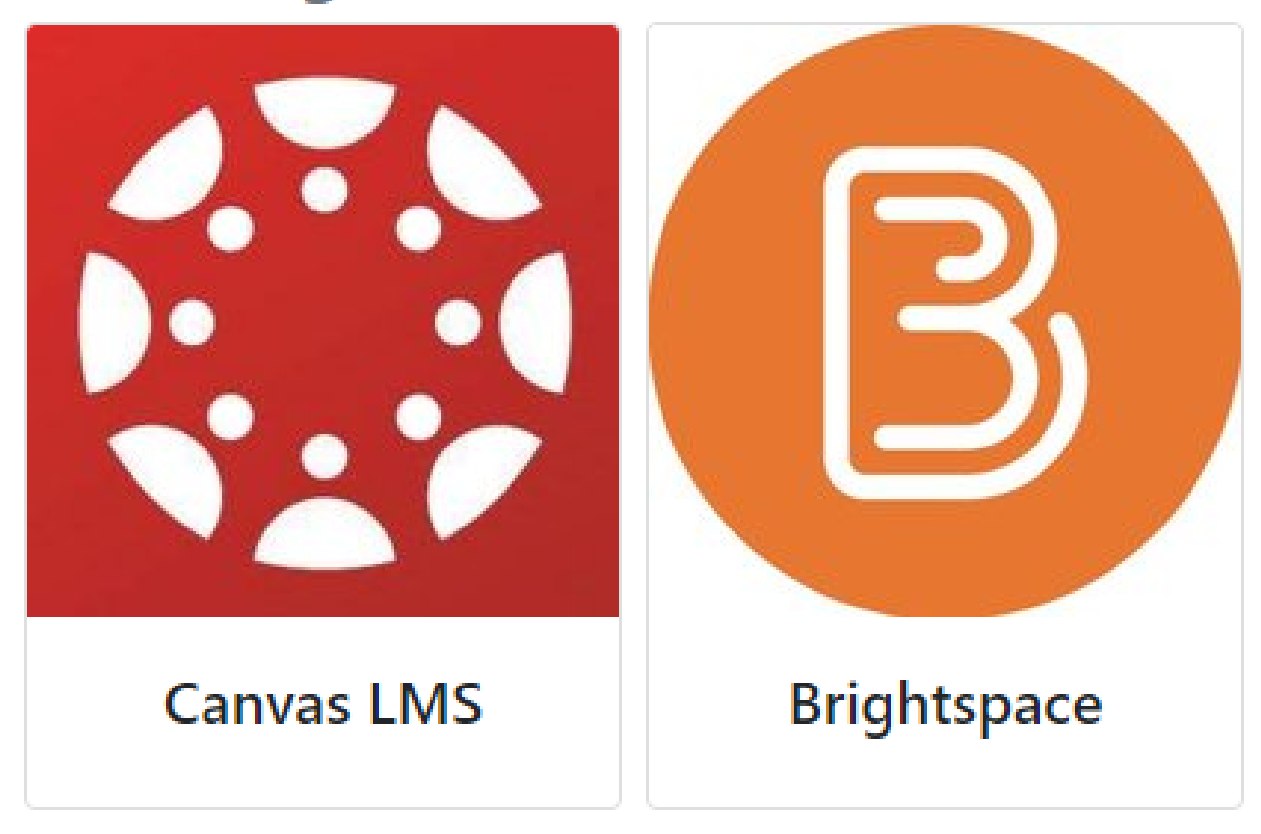

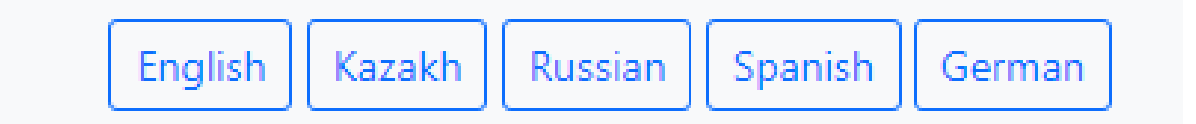

# 1. Регистрирайте се на LTI формата и:

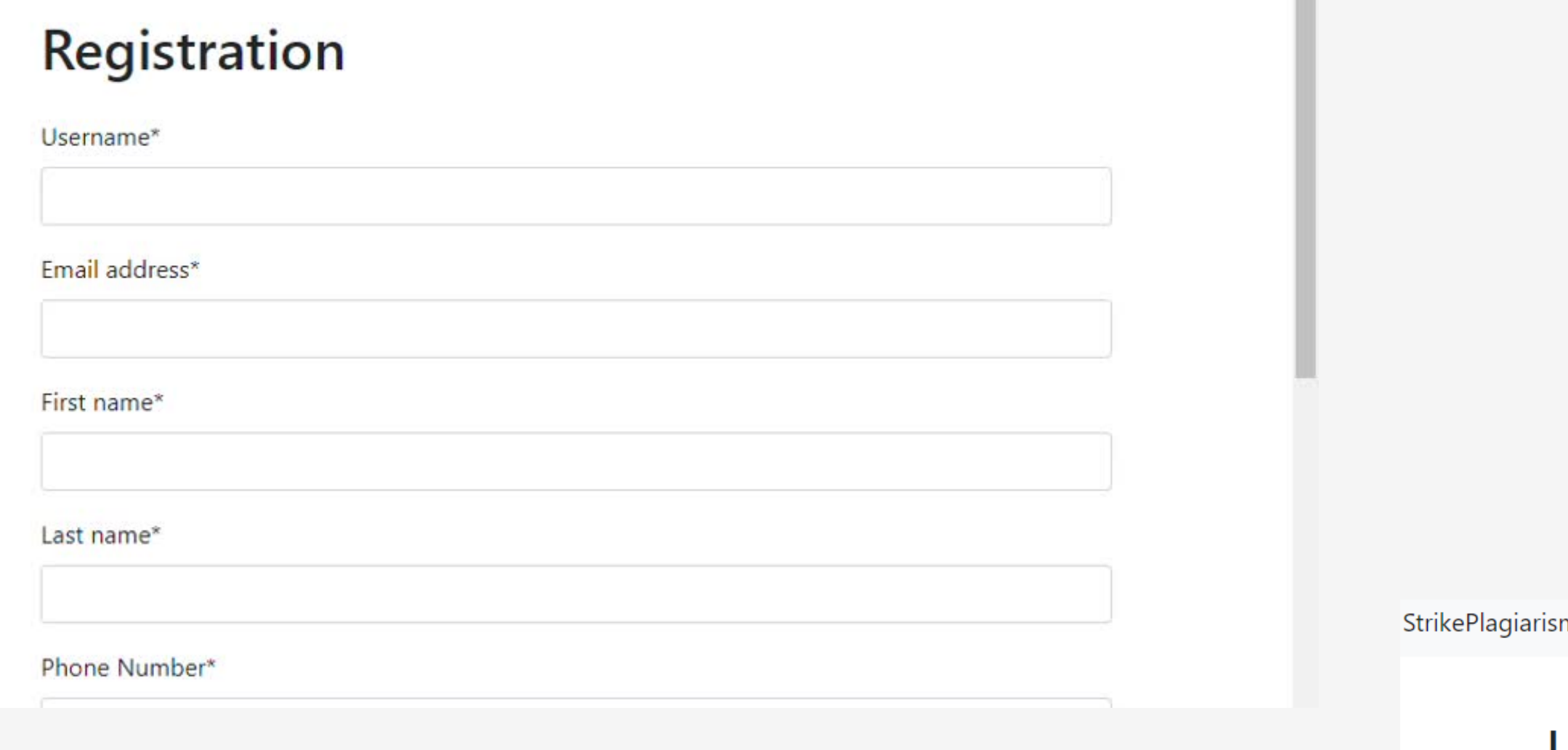

## 2.Въведете вашите данни.

m.com

### Log in to the system

Login

Password

Registration Login

# After registration, enter the Canvas to get the deployment data.След като се регистрирате, влезте в Canvas, за да получите данните за внедряване.

### **Using StrikePlagiarism with Canvas LMS**

### Step 1. Create LTI-key

Juner regionship com

Go to the admin panel. There's a link "Developer Keys" in the menu.

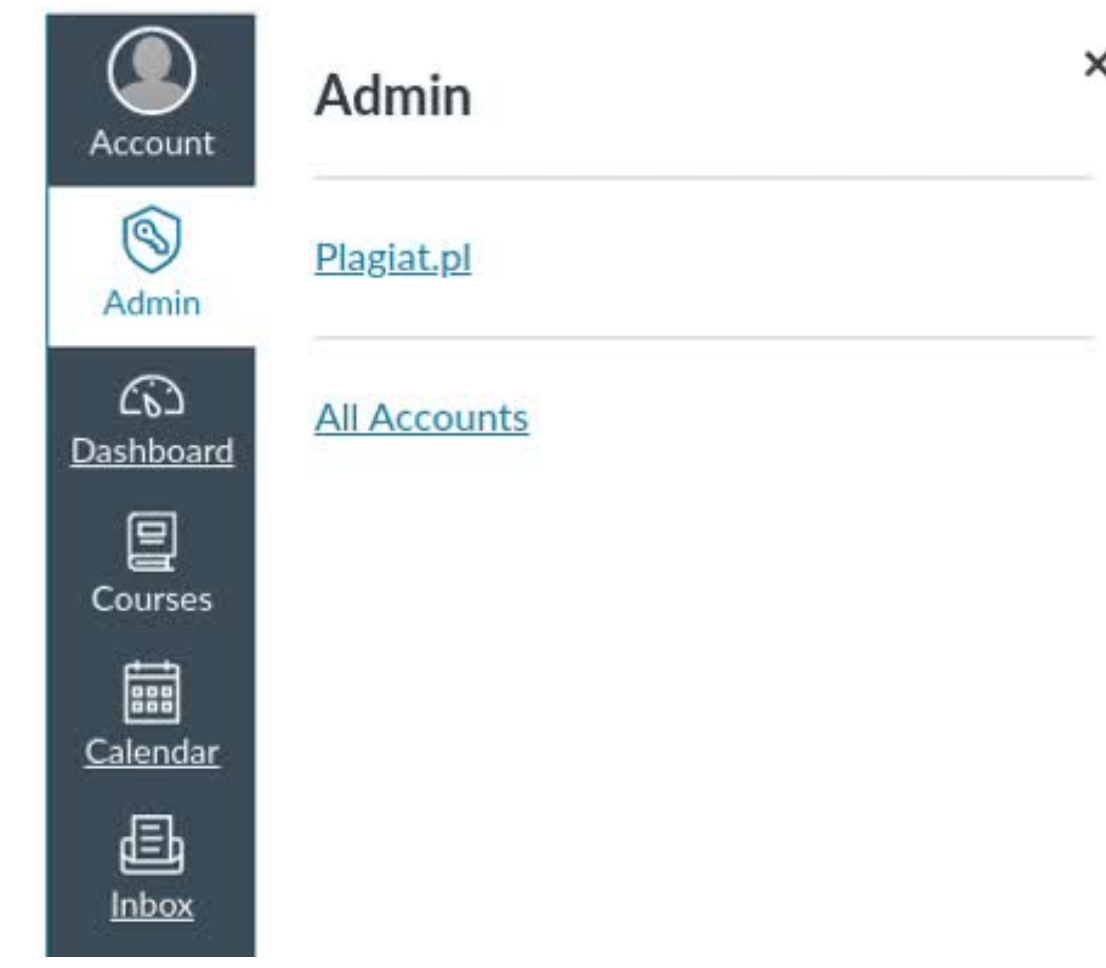

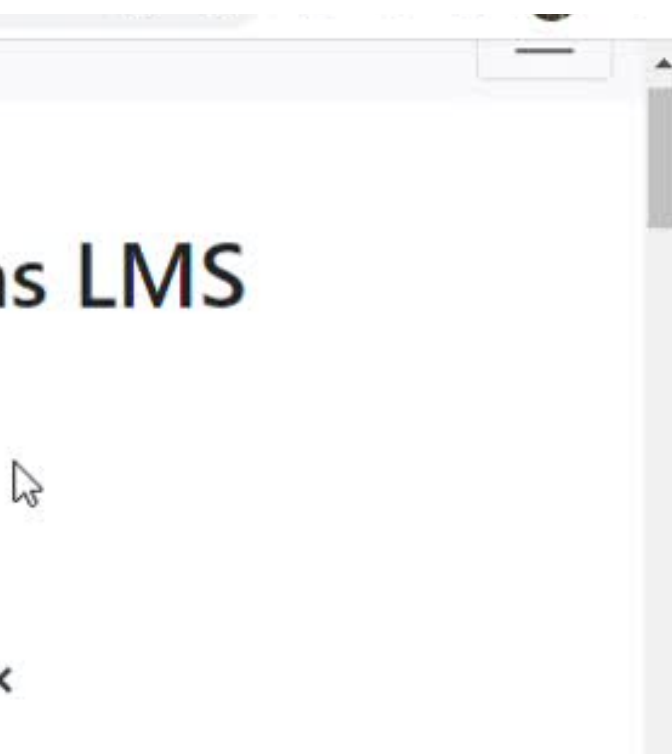

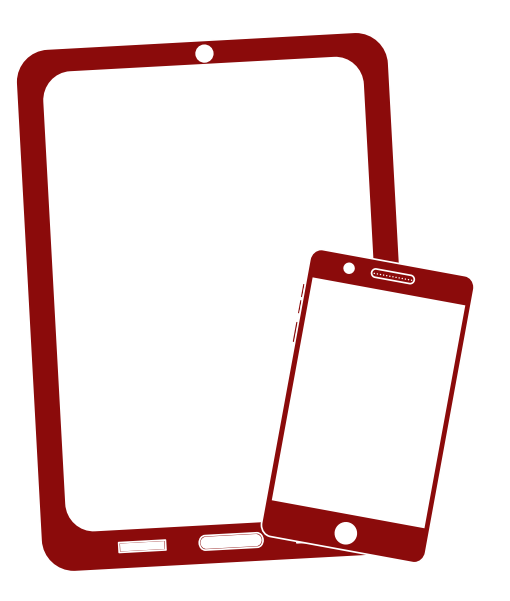

# Благодарим ви!

Ако имате въпроси, моля, свържете се с нас на contact@strikeplagiarism.com

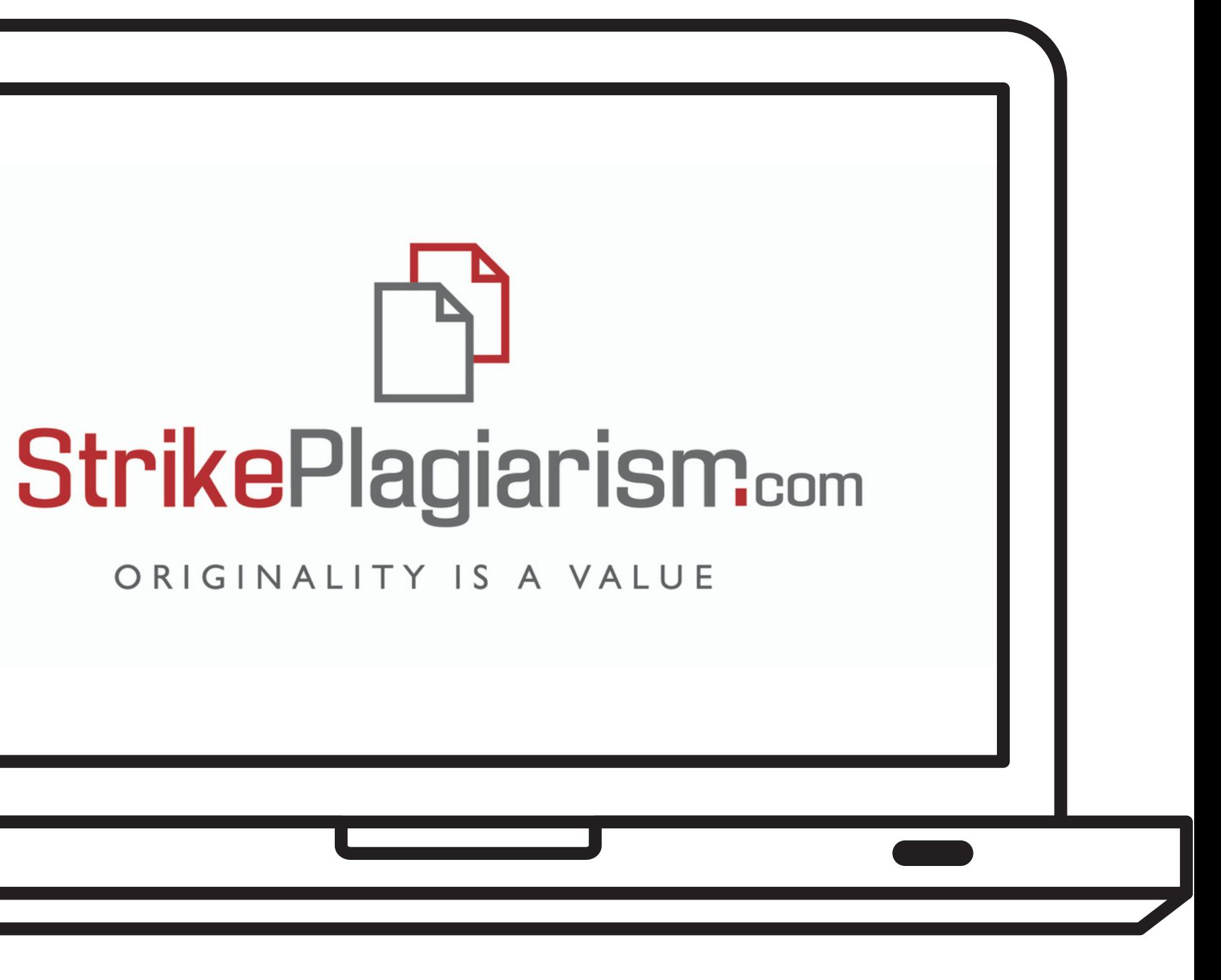